# **Списание естественной убыли**

## **Нормы естественной убыли**

В связи с тем, что нормы естественной убыли в торговых объектах зависят от их площади, необходимо для складов и отделов магазинов указать их принадлежность к **Типу склада естественной убыли**. Для этого на форме **Розничная торговля** - **Магазины** необходимо открыть на редактирование магазин, затем его отдел. Если в справочнике типов складов естественной убыли нет вариантов для выбора, создайте типы складов с помощью кнопки **Добавить**.

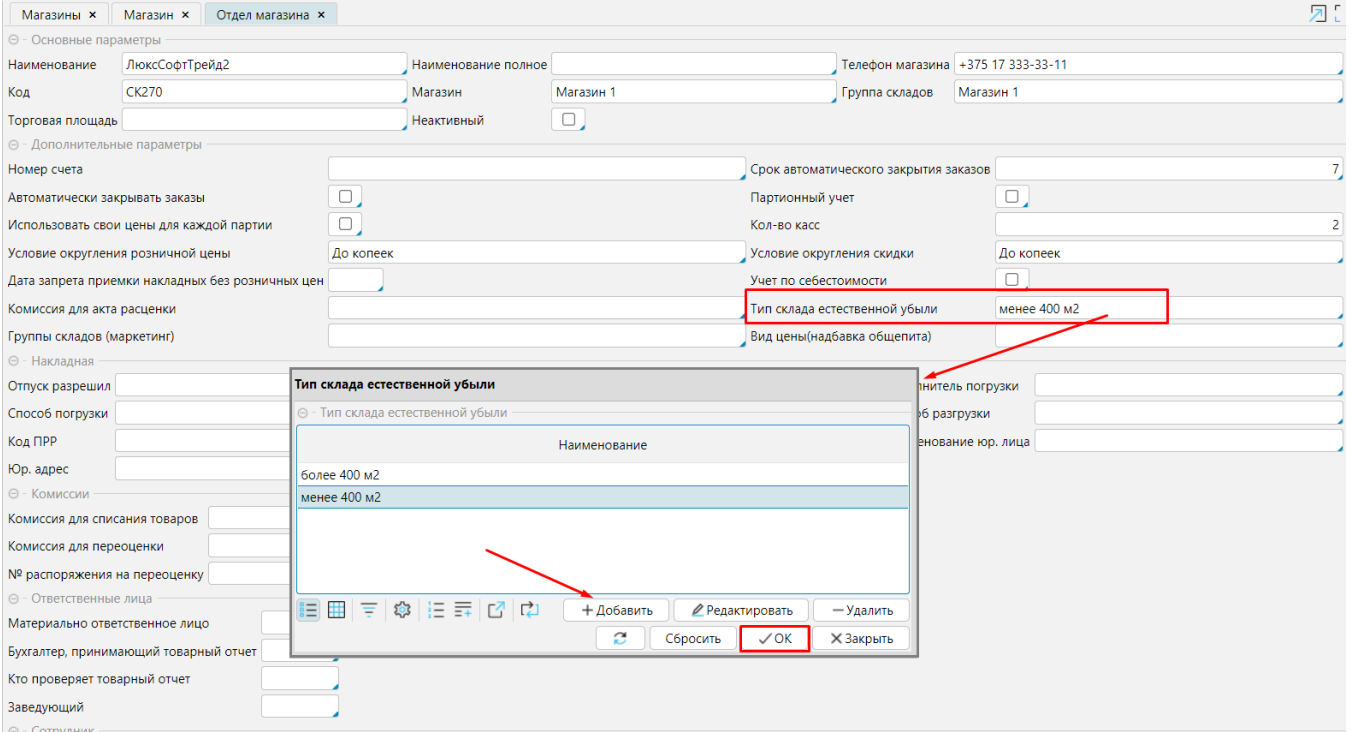

### Рис. 1 Установка типа склада естественной убыли в отделе магазина

Для склада также устанавливается **Тип склада естественной убыли** на форме склада (**Склад** - **Склады** - **Редактировать**) (рис. 2).

После установки типа склада естественной убыли карточку отдела магазина/склада необходимо **Сохранить**.

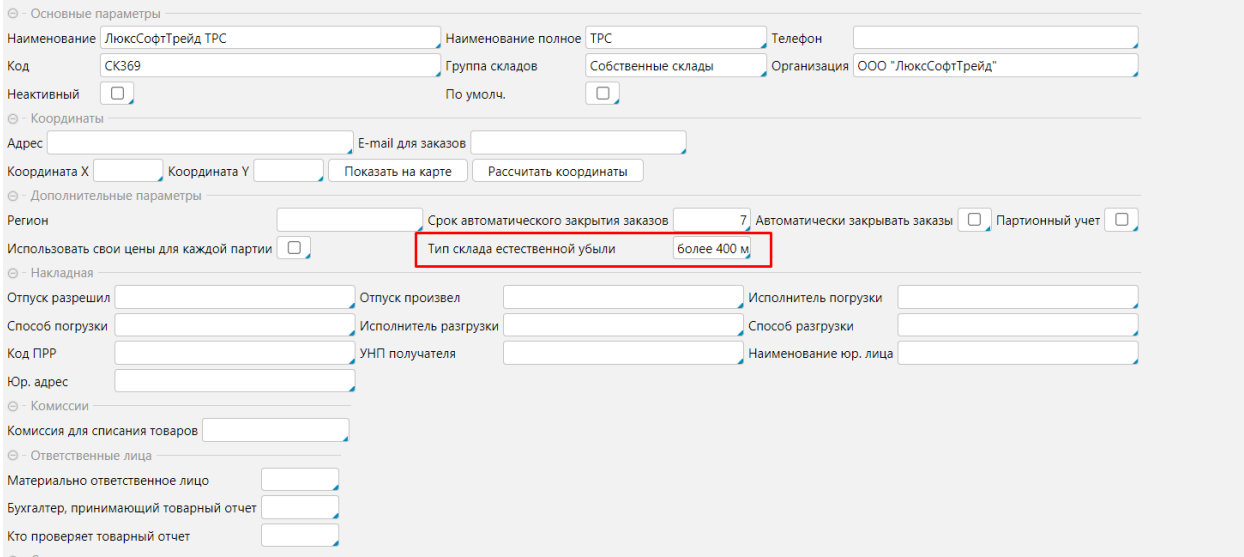

Рис. 2 Установка типа склада естественной убыли для склада

**Справочник норм естественной** убыли изначально заполняется стандартными данными. В этом справочнике можно добавить или изменить группу естественной убыли. Проценты относительно группы по месяцам (сезонам) вносятся в нижней части справочника для каждого типа склада естественной убыли. Если для склада не указан тип или для типа склада не указан процент убыли, для расчета естественной убыли будут использоваться данные из столбца *% естественной убыли*:

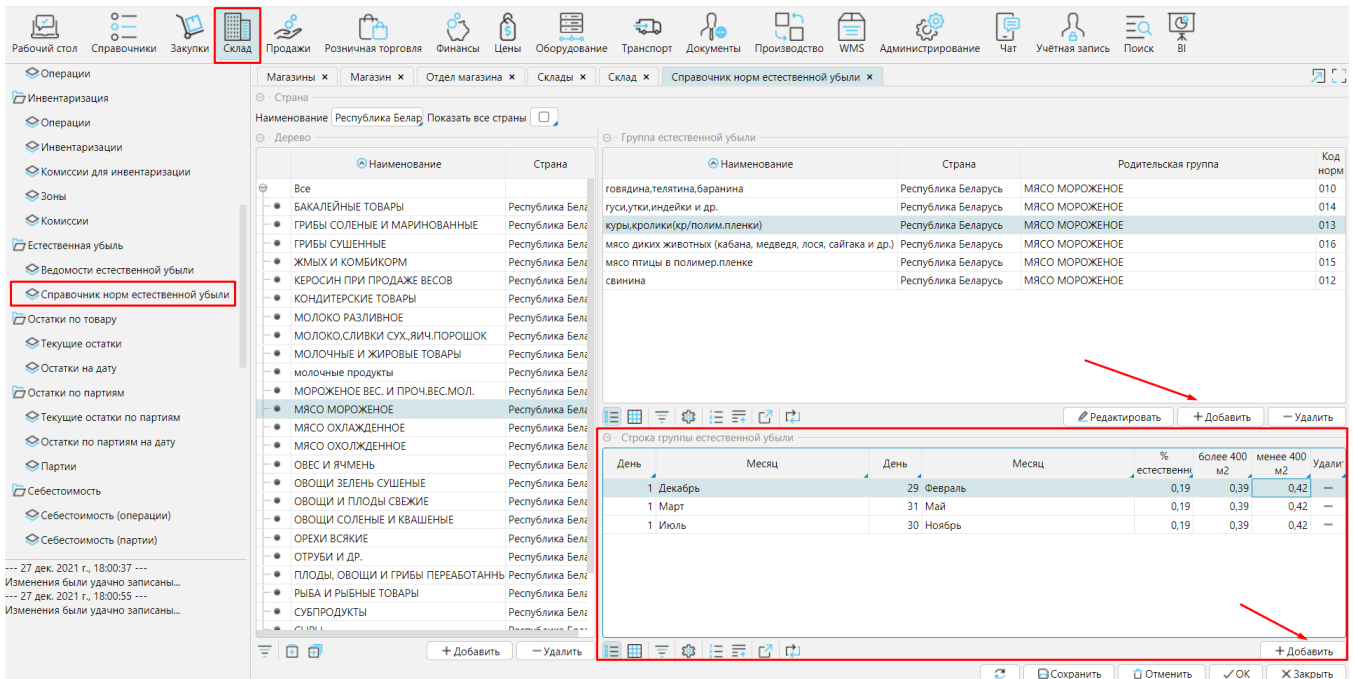

Рис. 3 Справочник норм естественной убыли

## Группа естественной убыли задается в **карточке товара** (**Справочники** - **Товары Редактировать** товар).

#### Как во вкладке **Основные данные**, так и во вкладке **Региональные параметры.**

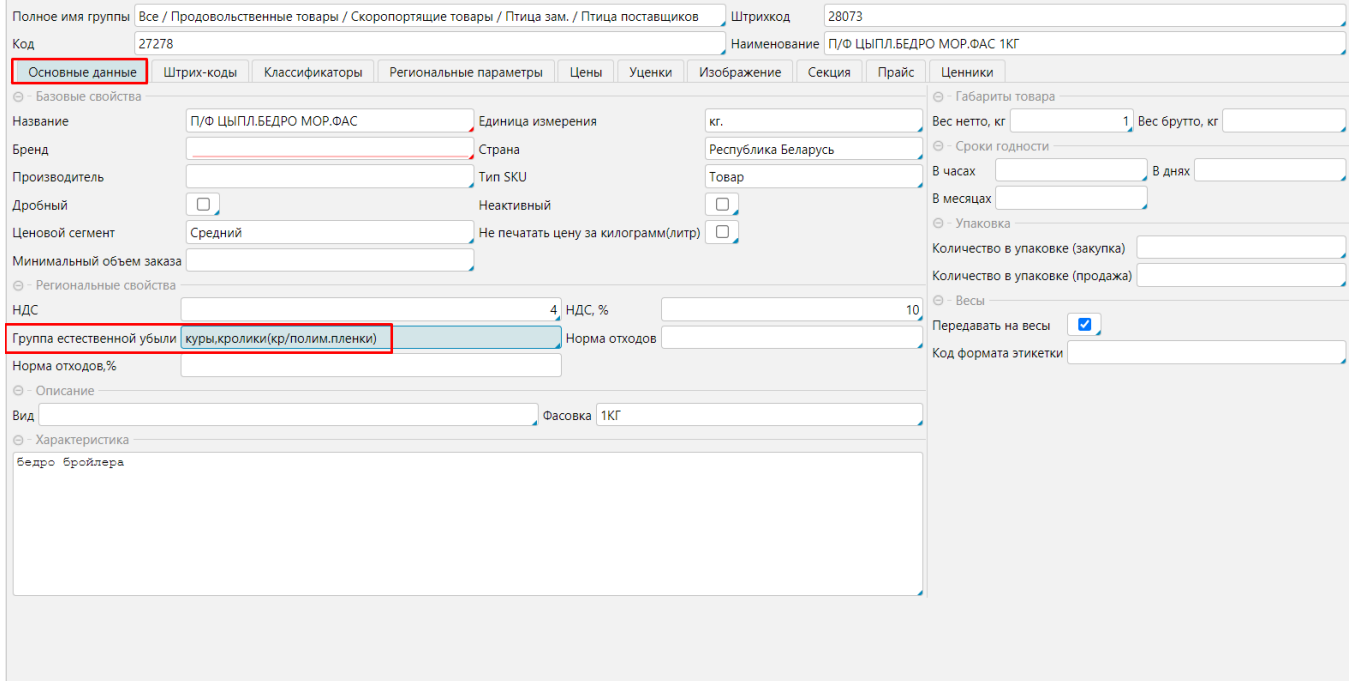

Рис. 4 Группа естественной убыли в товаре вкладка Основные данные

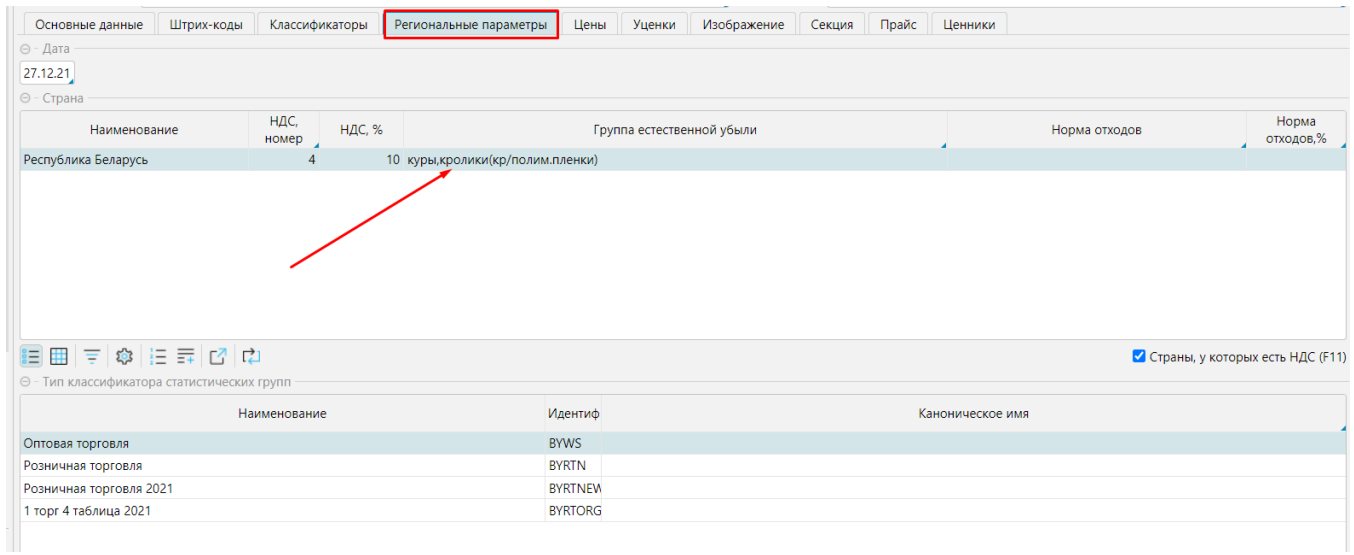

Рис. 5 Группа естественной убыли в товаре вкладка Региональные параметры

Для **товарной группы** можно задать группу естественной убыли по умолчанию, которая будет подставляться в карточку товара при выборе товарной группы (**С правочники** - **Товарные группы Редактировать** товарную группу).

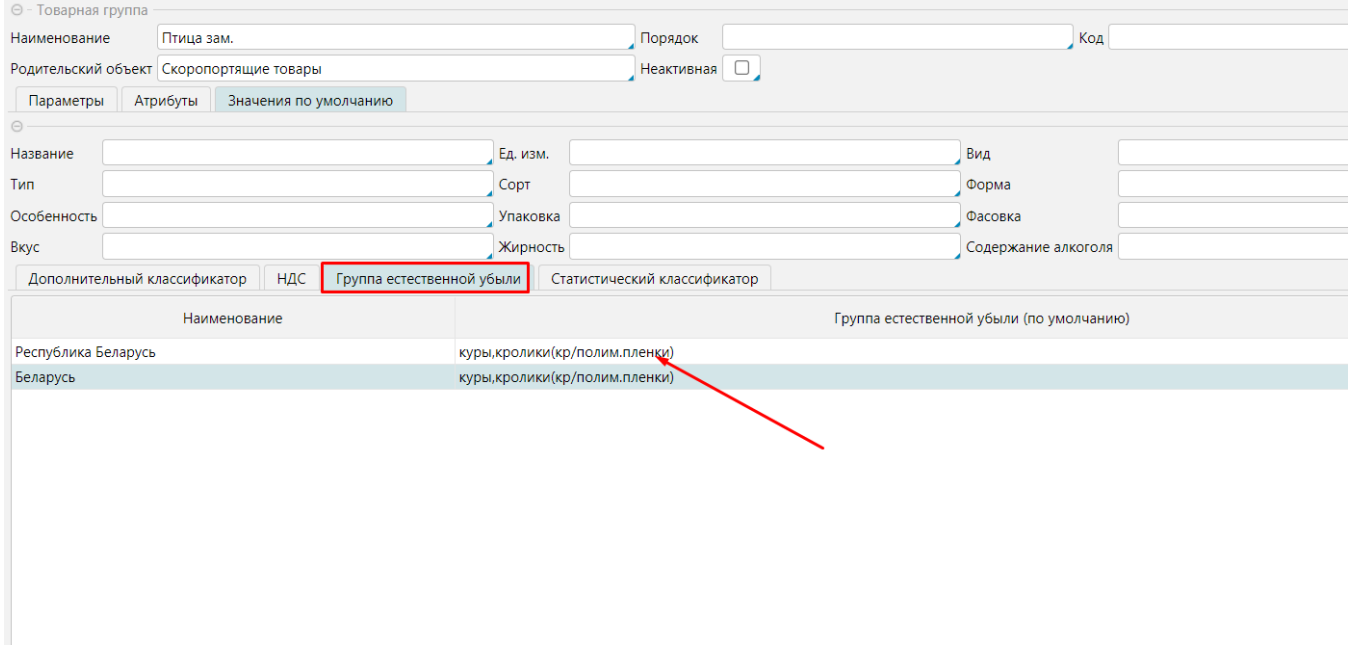

Рис. 6 Группа естественной убыли по умолчанию

# **Отчет по естественной убыли**

**Отчет по естественной убыли** формируется на форме **Склад** - **Ведомости естественной убыли**. Для формирования отчета нажать кнопку **Добавить**.

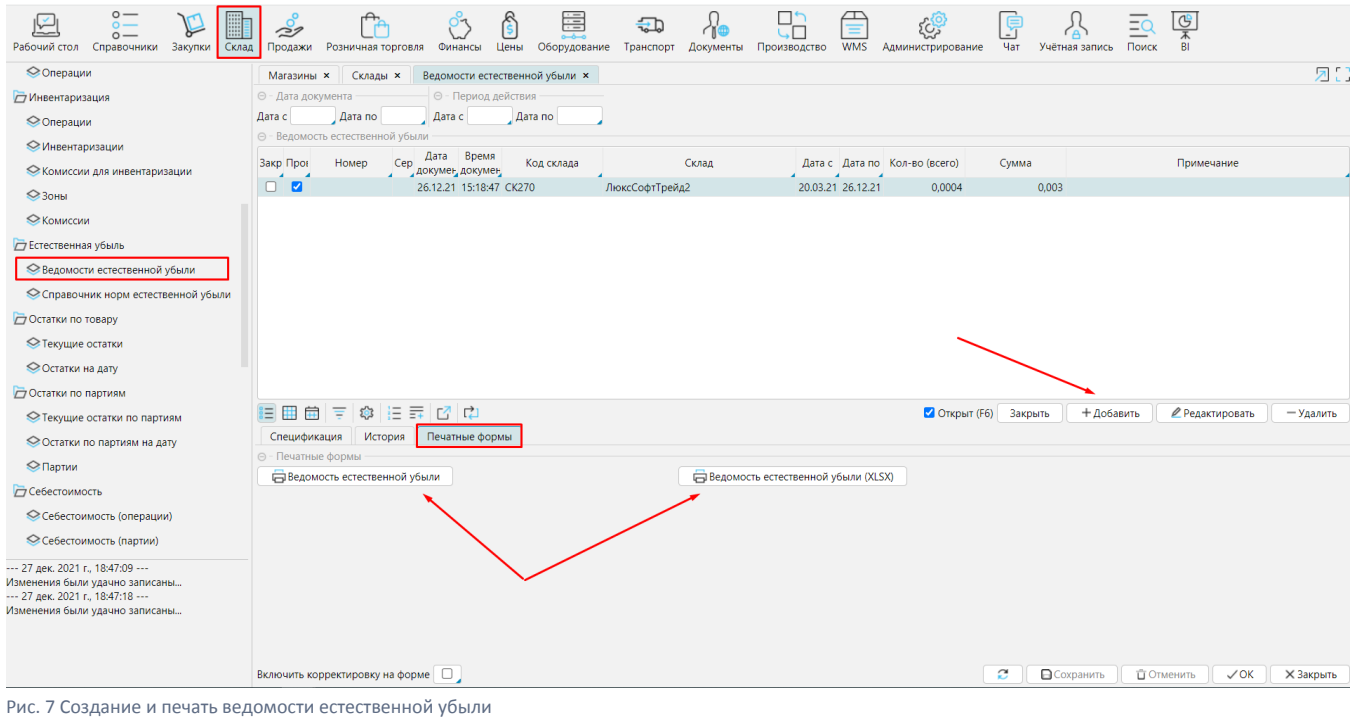

Заполнить шапку (*Склад, интервал анализа* ), нажать кнопку **Заполнить на основе продаж** или **Заполнить на основе поступлений**. Система рассчитает товары и количество убыли по каждому товару на основании ранее введенных норм и документов поступления/продажи.

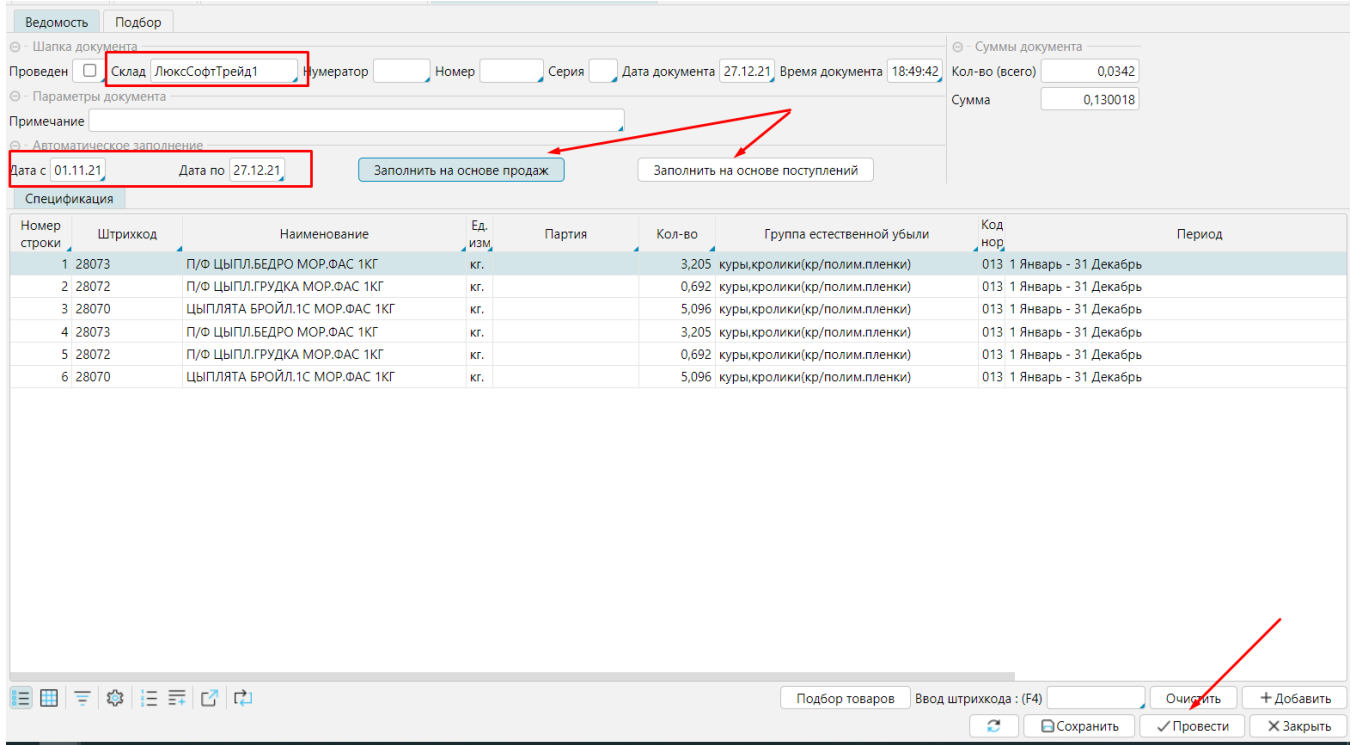

Рис. 8 Заполнение ведомости

**Сохраните** результат, после чего сможете распечатать ведомость (см. рис. 7). Чтобы данные были применены в системе (товары по ведомости естественной убыли были списаны), необходимо **Провести** документ.